# **A0-Plotter**

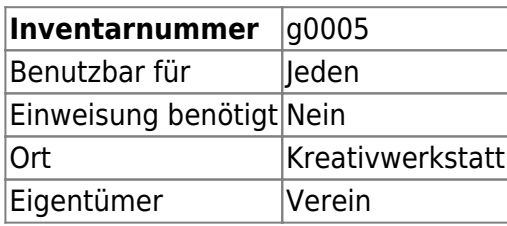

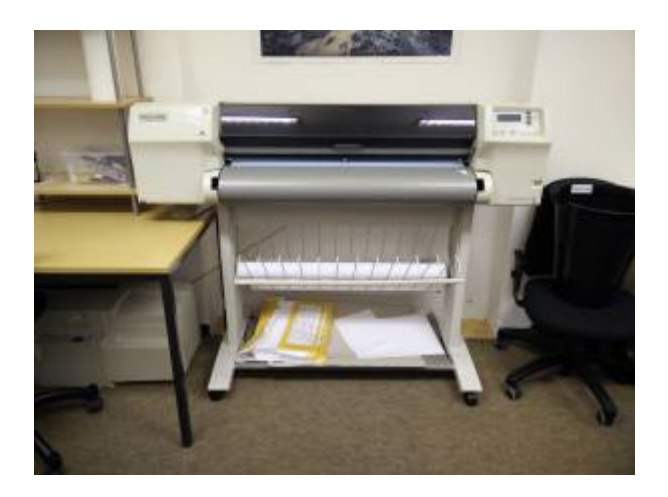

### **Ansprechpartner**

• AG Administration [ag-administration@hackerspace-bremen.de](mailto:ag-administration@hackerspace-bremen.de)

#### **Dokumentation**

- Name: HP DesignJet 2500CP
- Drucktechnologie: Farbtintenstrahldrucker
- Im Netzwerk?: Ja (Ethernet)
- Schnittstellen: Parallel, Ethernet
- [Anleitung auf Englisch](http://h10032.www1.hp.com/ctg/Manual/bpp02514)

## **Verbrauchsmaterial**

- Tinte
- Rollenpapier

# **Papier**

Es kann Rollenpapier bis DIN A0 verwendet werden. Alternativ kann der Drucker Einzelblätter einziehen, diese sind rechts an der Markierung einzuschieben. Der Drucker erkennt das Format automatisch (dauert einige Sekunden) und fragt zur Einrichtung am Display nach weiteren Parametern.

# **Einrichtung**

Die Einrichtung unter Windows 7 erfolgt wie folgt:

- "Geräte und Drucker" im Startmenü wählen
- "Drucker hinzufügen" klicken
- "Einen Netzwerk-, Drahtlos- oder Bluetoothdrucker hinzufügen" klicken
- . "Der gesuchte Drucker ist nicht aufgeführt" klicken
- "Drucker unter Verwendung einer TCP/IP-Adresse oder eines Hostnames hinzufügen" klicken
- Bei "Hostname oder IP-Adresse" eingeben: designjet.hackerspace-bremen.de
- "Windows Update" klicken (dauert einige Minuten, ist aber wichtig!)
- Bei "Hersteller" "HP" wählen
- Bei "Drucker" "HP Designlet 1050C PS3" wählen
- "Weiter" klicken
- Druckernamen ändern in "HP DesignJet 2500CP"
- "Drucker nicht freigeben" wählen und "Weiter" klicken
- "Fertig stellen" klicken

From: <https://wiki.hackerspace-bremen.de/> - **Hackerspace Bremen e.V.**

Permanent link: **<https://wiki.hackerspace-bremen.de/geraetschaften/infrastruktur/a0-plotter?rev=1631872307>**

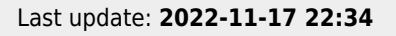